# **BORDEAUX**® **20**

53

**Gebruiksaanwijzing**

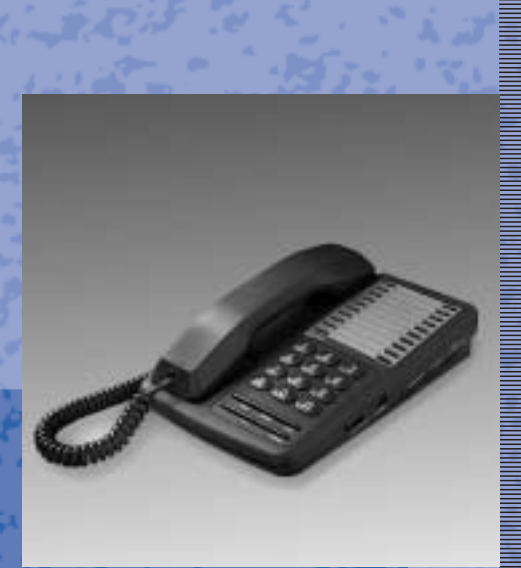

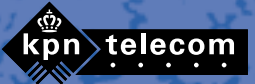

# **Controleren van de inhoud van de doos**

Controleer de inhoud van de doos, voordat u de gebruiksaanwijzing gaat lezen. Ontbreekt er iets, ga dan terug naar Primafoon. Neem in dat geval de complete verpakking mee en de aankoopbon.

In de verpakking moet u het volgende aantreffen:

- (A) Toestel
- $\overline{B}$  Twee extra memokaartjes
- c Krulsnoer
- (D) Telefoonhoorn
- $\left( \widehat{\mathsf{E}}\right)$  Gebruiksaanwijzing.

Het telefoonaansluitsnoer met telefoonstekker is bij het toestel leverbaar.

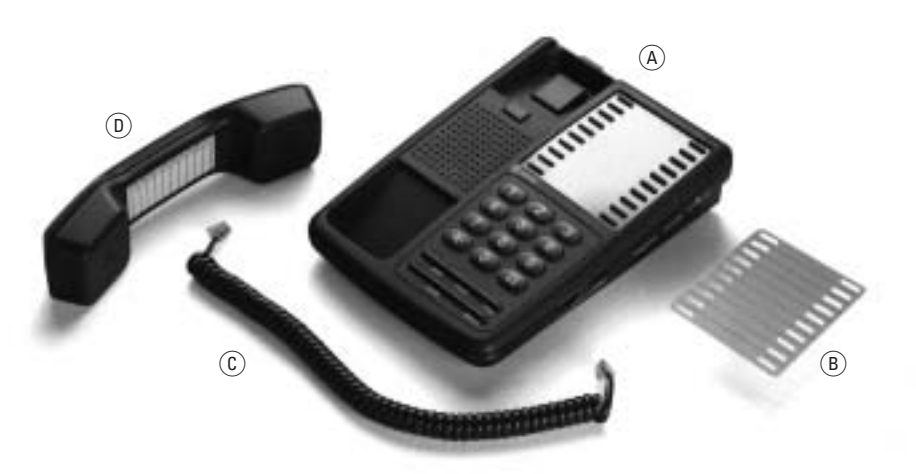

# **Overzicht van de Bordeaux 20**

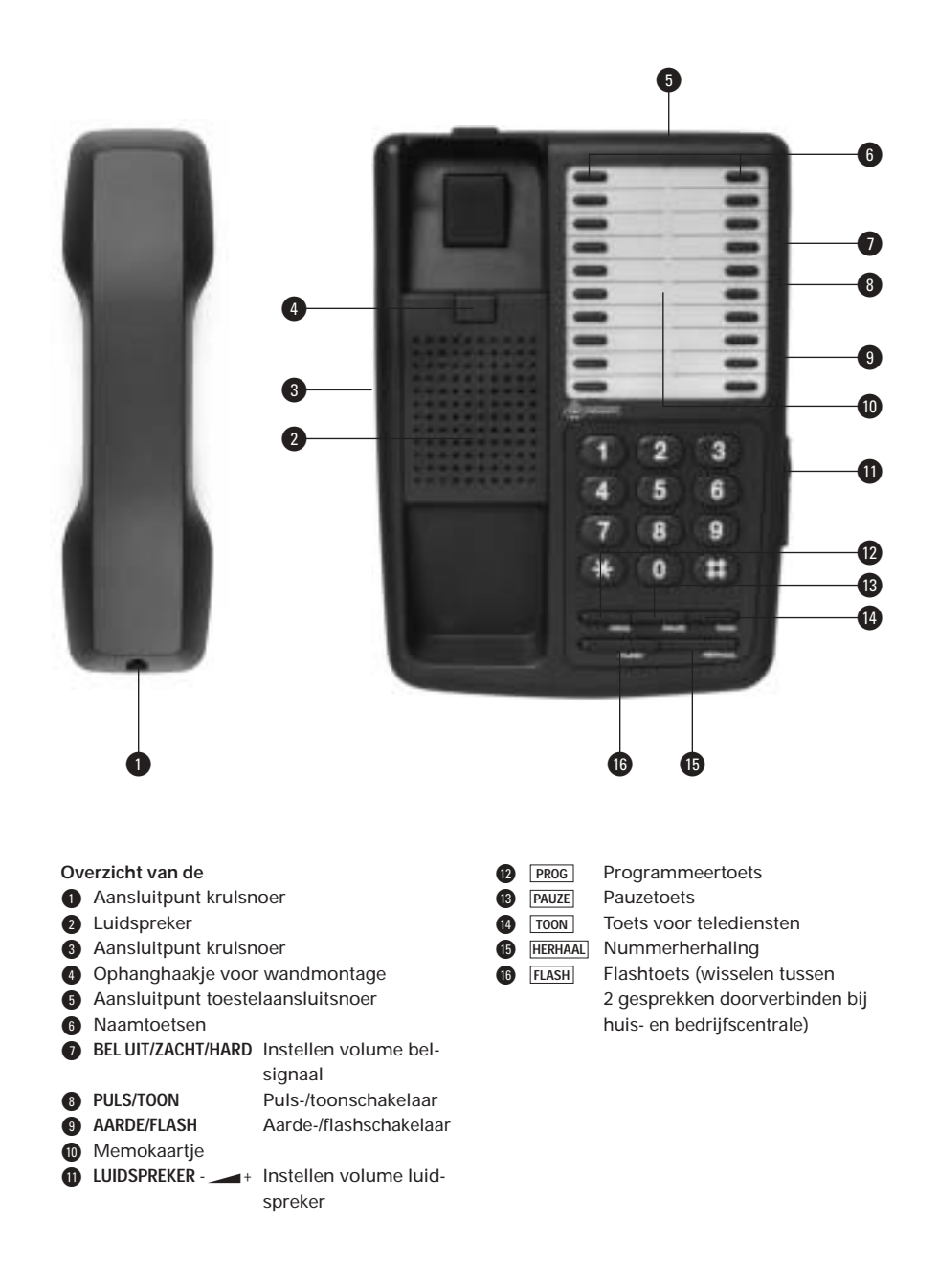

# **Inhoud**

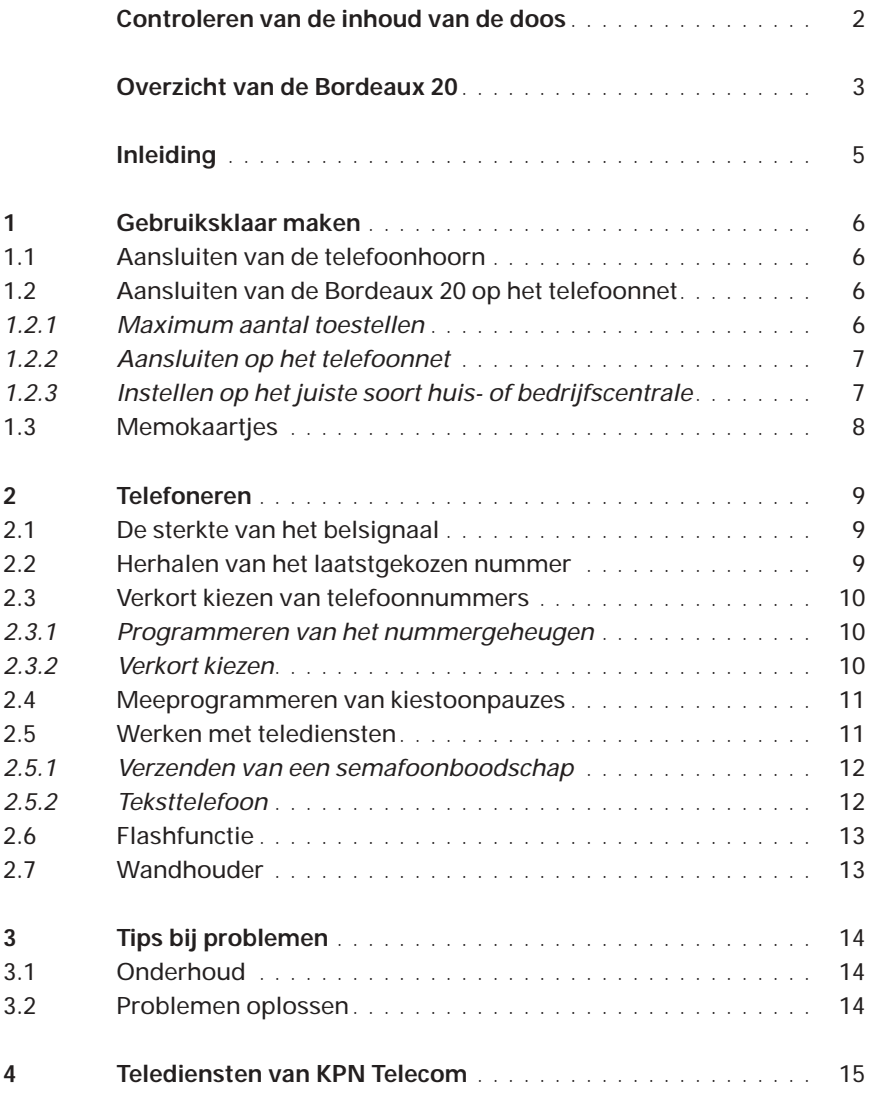

# **Inleiding**

De Bordeaux 20 is een modern vormgegeven telefoontoestel. Het toestel heeft een geheugen voor twintig telefoonnummers en kan het laatstgekozen nummer herhalen.

Tevens is de Bordeaux 20 voorzien van een FLASH - toets, waarmee u kunt doorverbinden. Bovendien is het toestel geschikt voor telediensten, zoals telewinkelen, telebankieren en WisselGesprek. Ook kunt u met de Bordeaux 20 in de toekomst gebruik maken van speciale netwerkdiensten.

In de gebruiksaanwijzing kunt u lezen hoe u de Bordeaux 20 optimaal kunt gebruiken. Mocht u na het lezen van deze gebruiksaanwijzing nog vragen hebben over de Bordeaux 20, dan kunt u bellen met de GebruikService van KPN Telecom, telefoonnummer 0900-8642 (niet gratis). Als u algemene vragen hebt, kunt u naar het verkooppunt gaan of bellen met de Klantenservice Consumenten, telefoonnummer 0800-0402 (gratis).

# **1 Gebruiksklaar maken**

### **Plaats van de Bordeaux 20**

Plaats of gebruik de Bordeaux 20 niet in een extreem warme of vochtige omgeving. Plaats de Bordeaux 20 ook niet op meubelen die met een synthetische lak zijn behandeld.De kunststof voetjes en de lak kunnen op elkaar inwerken en daardoor kunnen kringen ontstaan.

### **1.1 Aansluiten van de telefoonhoorn**

Het aansluiten van de telefoonhoorn gaat als volgt:

- 1 Neem het krulsnoer en steek het stekkertje in het aansluitpunt  $\alpha$  aan de linkerzijde van het toestel (zie afbeelding 2). Het stekkertje past maar op één manier. U hoort een klik als het stekkertje goed zit.
- 2 Steek het andere stekkertje van het krulsnoer in het aansluitpunt (B) van de telefoonhoorn.
- 3 Leg de hoorn op de haak.

### **1.2 Aansluiten van de Bordeaux 20 op het telefoonnet**

Met het aansluitsnoer voorzien van aansluitstekker, welke verkrijgbaar is bij Primafoon, kunt u de Bordeaux 20 zelf aansluiten op het telefoonnet. Daarbij moet u wel rekening houden met het aantal toestellen dat maximaal op één netlijn mag worden aangesloten en met het soort telefooncentrale, waarop u bent aangesloten.

### *1.2.1 Maximumaantal toestellen*

Op een netlijn kunt u meer dan één toestel aansluiten, bijvoorbeeld twee telefoontoestellen en een antwoordapparaat. Daarbij geldt wel een beperking. Elk toestel heeft namelijk een aansluitfactor. Op één netlijn mag de aansluitfactor van alle toestellen bij elkaar niet hoger zijn dan 5.

De aansluitfactor van de Bordeaux 20 is 1,0. U mag op één netlijn dus maximaal vijf Bordeaux 20's aansluiten (5 x 1,0 = 5,0). Bij alle apparatuur van KPN Telecom staat de aansluitfactor vermeld op een blauwe sticker aan de onderzijde van het toestel. U kunt de aansluitfactoren ook navragen bij Primafoon. Primafoon heeft materiaal voor het aansluiten van extra toestellen.

## *1.2.2 Aansluiten op het telefoonnet*

Met het telefoonaansluitsnoer kunt u de Bordeaux 20 op het telefoonnet aansluiten.

- 1 Neem het telefoonaansluitsnoer en steek het stekkertje in het telefoonaansluitpunt  $\widehat{\mathfrak{c}}$  aan de achterzijde van het toestel (zie afbeelding 2).
- 2 Het stekkertje past maar op één manier. U hoort een klik als het stekkertje goed zit.
- 3 Steek de telefoonstekker in het telefoonstopcontact.
- 4 Neem de hoorn van de haak en luister of u de kiestoon hoort.

### **Let op:**

Steek als laatste de telefoonstekker in het telefoonstopcontact. Bevestigt u het telefoonaansluitsnoer aan het toestel op het moment dat deze in het telefoonstopcontact zit, dan kunt u een schok krijgen.

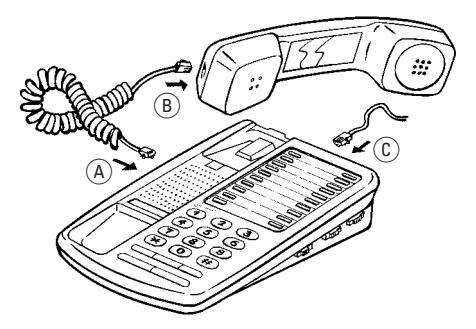

Afbeelding 2: Bevestig het krulsnoer en het telefoonaansluitsnoer in de daarvoor bestemde aansluitpunten van de Bordeaux 20.

### *1.2.3 Instellen op het juiste soort huis- of bedrijfscentrale*

Er zijn twee soorten huis of bedrijfscentrales waarop u aangesloten kunt zijn: de (im)puls- en de tooncentrales.

De Bordeaux 20 is geschikt voor beide soorten centrales. Het is namelijk een IDK/TDK-toestel. Dat betekent dat u de Bordeaux 20 kunt laten kiezen met impulsen (IDK = Impuls Druktoets Kiezen) of met tonen (TDK = Toon Druktoets Kiezen). Het voordeel van tonen is dat u sneller een telefoonnummer kunt bellen en dat u direkt gebruik kunt maken van telediensten.

U kunt de Bordeaux 20 zelf instellen op het soort centrale waarop u bent aangesloten. Zie de gebruiksaanwijzing van uw huis- of bedrijfscentrale om te bepalen welk type centrale u heeft.

Gebruik de **PULS/TOON**-schakelaar aan de rechterzijde van uw toestel (zie afbeelding 3). Stand **TOON** is voor toon-centrales, stand **PULS** is voor (im)puls-centrales. U kunt de schakelaar gewoon met de hand instellen.

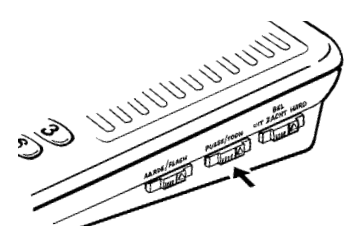

Afbeelding 3: De **PULS/TOON**-schakelaaraan de rechterzijde van uw toestel.

U kunt zelf controleren op welk soort centrale u bent aangesloten. Dat gaat als volgt:

- 1 Zet de schakelaar op **TOON**.
- 2 Neem de hoorn van de haak en wacht op de kiestoon.
- 3 Kies een voor u bekend telefoonnummer. Als nu de kiestoon wegvalt en u krijgt verbinding, bent u aangesloten op een toon-centrale. Laat de schakelaar dan op **TOON** staan.

Als u na het kiezen van het nummer nog steeds de kiestoon hoort en/of geen verbinding krijgt, bent u aangesloten op een impuls-centrale. Zet de schakelaar dan op **PULS**.

### **1.3 Memokaartjes**

De memokaartjes zijn bedoeld als geheugensteuntjes. U kunt er belangrijke telefoonnummers op noteren. Er zijn twee soorten, een breed kaartje voor op het toestel en een smal kaartje voor aan de binnenkant van de hoorn. Er zijn reeds twee kaartjes in het toestel bevestigd. De plaats van de kaartjes is zichtbaar in afbeelding 4.

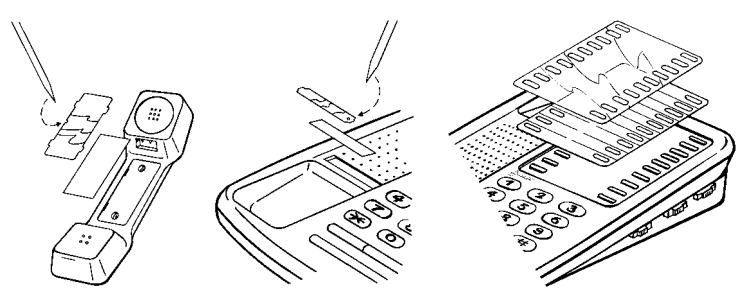

Afbeelding 4: De plaats van de memokaartjes.

# **2 Telefoneren**

In dit hoofdstuk staat hoe u met de Bordeaux 20 telefoongesprekken kunt voeren en welke extra mogelijkheden u daarbij nog kunt gebruiken.

### **2.1 De sterkte van het belsignaal**

Wanneer u gebeld wordt, hoort u een belsignaal. De sterkte van het belsignaal kunt U regelen met de achterste instelknop. Deze is instelbaar op drie volumehoogtes : **UIT**, **ZACHT** (laag volume) en **HARD** (hoog volume). U kunt zo zelf beoordelen wat u de prettigste stand vindt.

### **Let op:**

Wanneer het belsignaal op de stand **UIT** is ingesteld, hoort u niets wanneer u gebeld wordt.

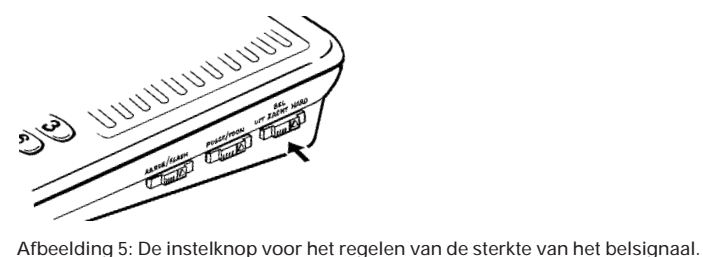

### **2.2 Herhalen van het laatstgekozen nummer**

De Bordeaux 20 heeft een geheugen, waarin automatisch het laatstgekozen nummer wordt opgeslagen.

Wilt u het laatstgekozen nummer herhalen, handel dan als volgt:

- 1 Neem de hoorn van de haak en wacht op de kiestoon.
- 2 Druk de toets **HERHAAL** in.

De Bordeaux 20 belt automatisch het laatstgekozen nummer. Krijgt u na de nummerherhaling een verkeerde verbinding of helemaal geen verbinding, dan zijn in het telefoonnummer waarschijnlijk kiestoonpauzes nodig. Die kiestoonpauzes kunt u in het telefoonnummer meeprogrammeren (zie paragraaf. 2.4)

### **2.3 Verkort kiezen van telefoonnummers**

De Bordeaux 20 heeft een geheugen voor twintig telefoonnummers. De telefoonnummers moet u eerst in het geheugen opslaan (programmeren). Daarna kunt u zo'n opgeslagen nummer snel bellen door op de **naam**-toets te drukken (zie afbeelding 6).

### *2.3.1 Programmeren van het nummergeheugen*

U kunt twintig nummers programmeren in de daarvoor gereserveerde twintig **naam**-toetsen. U maakt hierbij gebruik van de **PROG**-toets op het toestel.

Elk nummer mag maximaal 15 posities lang zijn, inclusief kiestoonpauzes.

Hieronder wordt uitgelegd hoe u de telefoonnummers in het nummergeheugen kunt programmeren. We gaan er even van uit dat u het telefoonnummer (020) 1234567 wilt programmeren op een **naam**-toets.

- 1 Neem de hoorn van de haak.
- 2 Druk de PROG-toets in.
- 3 Toets het telefoonnummer in 0201234567.
- 4 Druk de PROG-toets in.
- 4 Druk op de gewenste **naam**-toets.
- 5 Leg de hoorn terug op het toestel.

Kort samengevat gaat het programmeren van een telefoonnummer als volgt :

**PROG** - toets, (telefoonnummer), **PROG** - toets, naam-toets.

Op deze wijze programmeert u ook de andere nummers in de **naam**-toetsen.

### *2.3.2 Verkort kiezen*

Telefoonnummers die zijn opgeslagen in een **naam**-toets kunt u snel bellen door op de **naam**-toets te drukken. Dat gaat als volgt :

- 1 Neem de hoorn van de haak en wacht op een kiestoon.
- 2 Druk op de gewenste **naam**-toets.

De Bordeaux 20 kiest nu automatisch het nummer van de **naam**-toets.

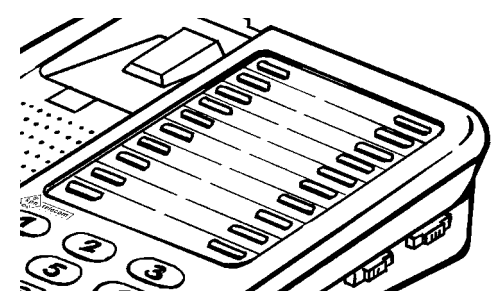

Afbeelding 6: De twintig **naam**-toetsen op het toestel

### **2.4 Meeprogrammeren van kiestoonpauzes**

Het kan voorkomen dat de nummerherhaling niet goed werkt. U krijgt dan een verkeerde verbinding of helemaal geen verbinding. Meestal gaat het om nummers waarin een kiestoonpauze nodig is, bijvoorbeeld bij een internationaal nummer (na het toegangsnummer 09) of bij een huis- of bedrijfscentrale (buitenlijn 0). Hoe komt dat precies ? Voor bepaalde centrales gaat de Bordeaux 20 te snel bij het kiezen van een telefoonnummer. De Bordeaux 20 gaat dan al door met het kiezen van het telefoonnummer voordat de centrale een kiestoon heeft gegeven.

Heeft u last van dit probleem, dan moet u kiestoonpauzes meeprogrammeren. Daartoe moet u bij het kiezen, op de plaats van een kiestoon, de **PAUZE** - toets indrukken. Een druk op de PAUZE - toets zorgt voor een pauze van 4 seconden. Dat is meestal genoeg.

Hebt u een nummer gekozen met kiestoonpauzes, dan werkt nummerherhaling eenvoudig door het indrukken van de FHERHAAL<sup>1</sup>-toets. De Bordeaux 20 kiest het nummer inclusief kiestoonpauzes.

### **2.5 Werken met telediensten**

Via uw telefoonaansluiting kunt u gebruik maken van allerlei computergestuurde diensten, zoals telewinkelen en telebankieren.

U kunt tegen de computer van zo'n dienst alleen 'spreken' met tonen en niet met impulsen. Heeft u bij het 'Instellen op het juiste soort huis- of bedrijfscentrale' (zie par. 1.2.3), de **PULS/TOON**-schakelaar in stand **TOON** gezet, dan kunt u probleemloos van telediensten gebruik maken. De Bordeaux 20 is dan ingesteld op toonkiezen. Zodra u verbinding krijgt met een teledienst, vertelt een computer

welke toetsen u moet gebruiken en wanneer. Staat de schakelaar echter in stand **PULS** en is de Bordeaux 20 ingesteld op impulskiezen, dan kunt u met een kleine aanpassing de telediensten toch gebruiken. Druk dan zodra u verbinding krijgt met de teledienst een keer op de **Toon**-toets. Het toestel gaat nu toonkiezen, waardoor u de teledienst kunt gebruiken. De computer vertelt u welke toetsen u moet gebruiken en wanneer. De Bordeaux 20 komt vanzelf weer in de 'oude' stand wanneer u de hoorn op de haak legt.

Na het intoetsen van het teledienstnummer dient u rekening te houden met een vertraging van 4 seconden. Daarna kunt u verdergaan met de teledienst.

### *2.5.1 Verzenden van een semafoonboodschap*

Ook bij het verzenden van een semafoonboodschap moet uw toestel tonen uitzenden.

De procedure is als volgt:

- 1 Kies het semafoonnummer. Na het kiezen hoort u de melding: 'Voer uw numerieke informatie in en sluit af met een hekie  $\mathbf{F}$ l.
- 2 Is de Bordeaux 20 ingesteld op impulskiezen (zie hierboven/ hiernaast), druk dan eerst op de Toon-toets. Pas dan kunt u de informatie intoetsen.
- 3 Toets de numerieke boodschap in (maximaal 14 cijfers). U kunt tijdens het invoeren alle cijfers nog wissen door tweemaal de  $\overline{*}$ -toets in te drukken. Hierna kunt u weer van voren af aan beginnen met invoeren.
- 4 Sluit de boodschap af met het indrukken van de  $\overline{\mathbf{H}}$ -toets. U hoort dan de melding: 'Semafoonaanvraag geaccepteerd'. **Let wel:**

Deze melding betekent dat uw aanvraag is verwerkt. Het is echter geen bevestiging dat uw oproep ook is ontvangen.

5 Na (het begin van) de melding kunt u de hoorn opleggen.

### *2.5.2 Teksttelefoon*

De Bordeaux 20 is geschikt voor samenwerking met een teksttelefoon. Is het toestel ingesteld op toonkiezen, dan zijn geen extra handelingen nodig. Is het toestel ingesteld op impulskiezen, dan moet u het omschakelen naar toonkiezen met de Toon-toets.

## **2.6 Flashfunctie**

In de toekomst is het mogelijk om via uw telefoonaansluiting gebruik te maken van netwerkdiensten. De Bordeaux 20 is daarop voorbereid. U kunt ze oproepen met behulp van de FLASH-toets. Uw toestel dient dan te zijn ingesteld op **FLASH** aan de rechterzijde van het toestel (zie afbeelding 7).

Wilt U de Bordeaux 20 aansluiten op een huiscentrale, dan bestaat soms de mogelijkheid om door te verbinden met deze **FLASH**-toets. Raadpleeg hiervoor de gebruiksaanwijzing van uw huiscentrale. Indien U de Bordeaux 20 aansluit op een bedrijfscentrale, kunt U eveneens met de FLASH -toets doorverbinden. Echter, U dient dan tevens de **AARDE/FLASH** knop aan de rechterzijde van het toestel op de stand **AARDE** te zetten (zie afbeelding 7). Zie ook hiervoor de gebruiksaanwijzing van uw bedrijfscentrale.

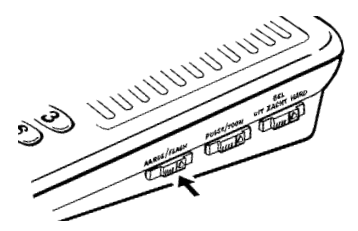

Afbeelding 7: De instelknop **AARDE/FLASH** toets aan de rechterzijde van het toestel.

### **2.7 Wandhouder**

Het is mogelijk om de Bordeaux 20 aan de wand te bevestigen. De hiervoor ontwikkelde wandhouder is verkrijgbaar bij Primafoon.

Als u de Bordeaux 20 als wandtoestel wilt gebruiken, moet het ophanghaakje onder het haakcontact in de juiste stand gezet worden, zodat de telefoonhoorn aan dit haakje opgehangen kan worden. U kunt het ophanghaakje in de juiste stand brengen door het haakje naar u toe te trekken en vervolgens één slag te draaien (zie afbeelding 8).

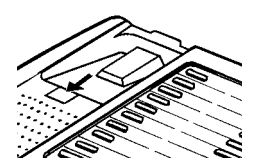

Afbeelding 8: Het ophanghaakje.

# **3 Tips bij problemen**

### **3.1 Onderhoud**

De Bordeaux 20 kunt u het beste zo nu en dan met een wat vochtige of anti-statische doek afnemen. Gebruik geen wrijfwas en andere chemische middelen. Ze kunnen het materiaal aantasten.

### **3.2 Problemen oplossen**

Probeer eventuele problemen eerst te verhelpen met de gebruiksaanwijzing. Controleer voor de zekerheid of de handelingen voor het gebruiksklaar maken van de Bordeaux 20 goed zijn uitgevoerd.

Als u het probleem niet kunt verhelpen, kunt u bellen met de GebruikService van KPN Telecom, telefoonnummer 0900-8642 (niet gratis). U kunt ook met het toestel en de bijbehorende onderdelen naar het verkooppunt gaan. Neem het ingevulde garantiebewijs en de aankoopbon mee als het toestel nog onder de garantie valt.

Als u door een storing op de buitenlijn niet kunt bellen of gebeld kunt worden, kunt u via een andere telefoonaansluiting bellen met 0800-0407 (gratis) of naar Primafoon gaan.

# **4 Telediensten van KPN Telecom**

#### **VoiceMail**

#### *0842-333*

VoiceMail is een antwoordapparaat in het telefoonnet van KPN Telecom. Als u uw VoiceMail hebt ingeschakeld, kunnen bellers tijdens uw afwezigheid een bericht inspreken. U kunt deze berichten beluisteren door VoiceMail te bellen. Met VoiceMail weet u altijd door wie u gebeld bent tijdens uw afwezigheid.

#### **Direct doorschakelen**

### *\*21\*, gewenste telefoonnummer, #*

Met \*21 kunt u inkomende gesprekken automatisch laten doorschakelen naar een ander telefoonnummer. Als iemand vervolgens uw telefoonnummer belt, gaat niet uw telefoon over, maar de telefoon waarnaar u hebt doorgeschakeld. Op deze manier bent u ook bereikbaar wanneer u zich op een ander adres bevindt. U kunt doorschakelen uitschakelen met #21#.

### **Doorschakelen bij geen gehoor**

#### *\*61\*, gewenste telefoonnummer, #*

Met \*61 kunt u inkomende gesprekken automatisch laten doorschakelen naar een ander telefoonnummer. De inkomende gesprekken worden alleen doorgeschakeld wanneer u de telefoon niet opneemt. Als iemand uw telefoonnummer belt en u de hoorn niet binnen 4 à 5 belsignalen opneemt, gaat de telefoon over waarnaar u hebt doorgeschakeld. Op deze manier kunnen bellers altijd iemand bereiken. U kunt doorschakelen bij geen gehoor uitschakelen met #61#.

#### **WisselGesprek**

#### *0800-0402*

Als u een abonnement hebt op WisselGesprek, kunt u tijdens een telefoongesprek een tweede telefoontje aannemen. Met WisselGesprek bent u dus ook bereikbaar wanneer u in gesprek bent. U kunt net zo vaak wisselen tussen 2 gesprekspartners als u zelf wilt.

### **NummerWeergave**

### *0800-0429*

Als u een abonnement hebt op NummerWeergave, kunt u zien door wie u wordt gebeld voordat u de hoorn opneemt. Het telefoonnummer van de beller verschijnt in het display van uw telefoon, zodat u zelf kunt bepalen of u het gesprek wilt aannemen. NummerWeergave werkt niet met alle telefoons.

### **TeleGeheugen**

### *0900-9366 (niet gratis)*

Met TeleGeheugen kunt u een bericht inspreken voor uzelf. Op het tijdstip dat u zelf hebt ingesteld, wordt u gebeld met uw eigen bericht. Op deze manier kunt u nooit meer iets vergeten.

### **TeleBericht**

### *0900-9303 (niet gratis)*

Met TeleBericht kunt u een bericht inspreken voor een tot 11 personen. Op deze manier hoeft u nooit meer 11 personen apart te bellen met hetzelfde bericht en kunt u ook een bericht voor iemand achterlaten die niet thuis is.

### **TeleWekker**

### *0900-9266 (niet gratis)*

Met TeleWekker kunt u uzelf laten wekken door de telefoon op het tijdstip dat u zelf hebt ingesteld. Op deze manier kunt u zich nooit meer verslapen.

#### **Copyright**

Dit is een uitgave van KPN Telecom BV, september 1998, © KPN NV. Niets uit deze uitgave mag worden vermenigvuldigd zonder toestemming van KPN Telecom.

KPN Telecom behoudt zich het recht voor wijzigingen aan te brengen zonder voorafgaand bericht. KPN Telecom kan niet aansprakelijk worden gesteld voor schade of letsel die het gevolg is van verkeerd gebruik of gebruik dat niet overeenstemt met de instructies in deze gebruiksaanwijzing.

De producten en diensten die aangeduid zijn met ®, zijn geregistreerde merken van KPN NV.

# $\epsilon$

De Bordeaux 20 voldoet aan de bepalingen van de volgende EG-richtlijnen: Electro-Magnetische Compatibiliteitrichtlijn (89/336/EEG; radiostoring) en Laagspanningsrichtlijn (73/23/EEG; elektrische veiligheid). Deze richtlijnen zijn essentiële eisen van de Randapparatuurrichtlijn (91/263/EEG).

#### **Garantie**

De garantievoorwaarden staan op het garantiebewijs dat u bij aankoop hebt ontvangen. Op de Bordeaux 20 zijn de Algemene Voorwaarden van KPN Telecom voor Verkoop van toepassing. Deze voorwaarden zijn gratis verkrijgbaar bij Primafoon of Business Center.

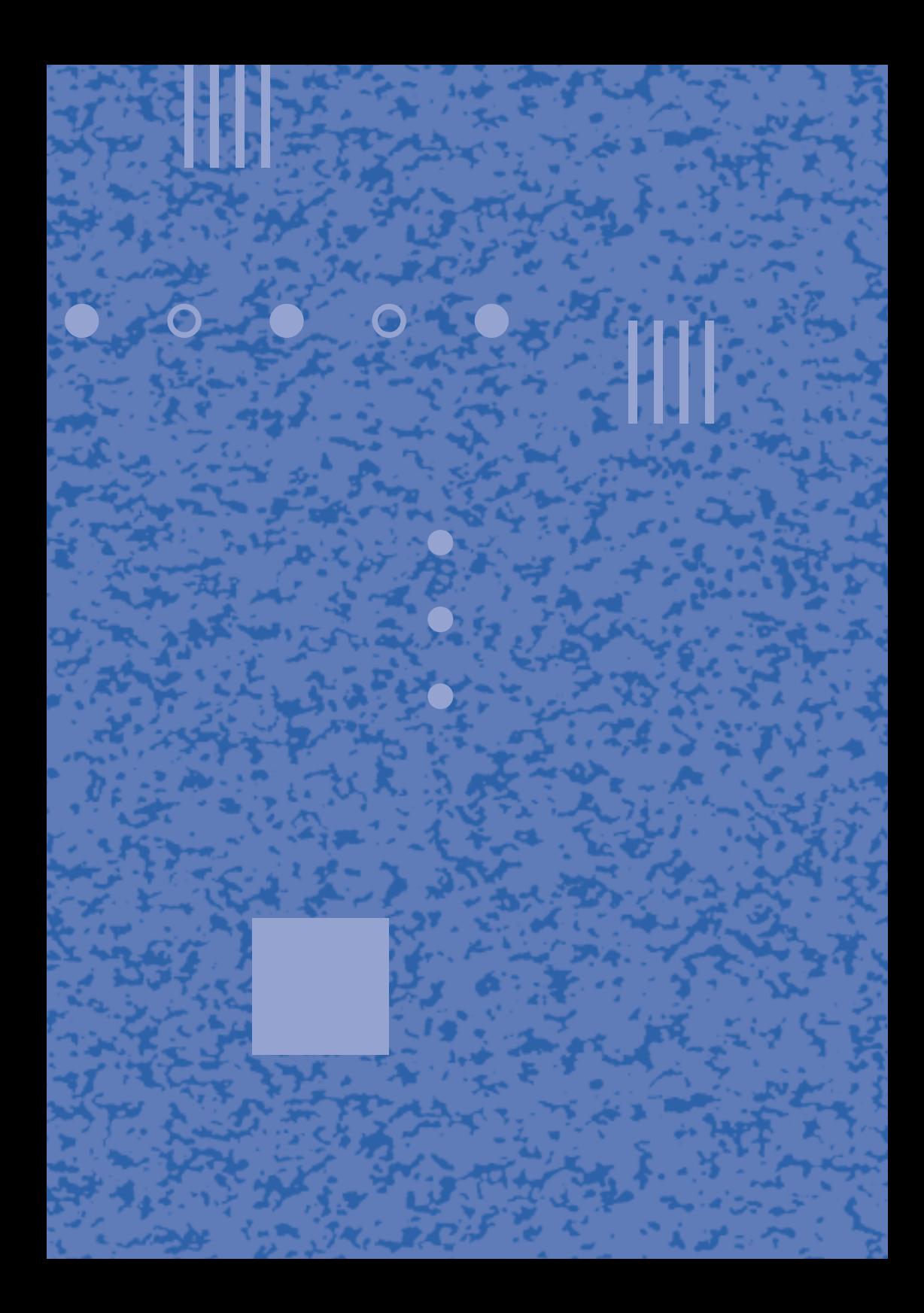